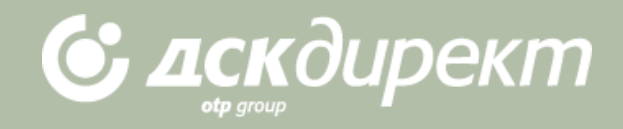

# РЪКОВОДСТВО

за сключване на валутна сделка на преференциален валутен курс в ДСК Директ

**Банка ДСК предлага на клиентите си възможност за сключване на валутни сделки изцяло по електронен канал, включително сделки с безналично злато (XAU).**

**Ще получите преференциален курс в реално време без да се налага да се свързвате с дилър по телефона. Покупко-продажбата на валута на преференциални курсове чрез функционалността в ДСК Директ можете да осъществите както между собствени сметки, така и към сметки на трети лица с изключение при сделки с безналично злато.**

**Сключването на сделки по този начин е възможно между 8:30 и 17:00 ч.**

**Целта на ръководството е да опише процеса за осъществяване на превод на преференциален валутен курс за сума равна или по-голяма от 5 000 евро, или тяхната равностойност в съответната валута, изчислена по фиксинг на БНБ, както и сделки с безналично злато за минимум 1 тройунция.**

### **СТЪПКИ ПРИ ИЗВЪРШВАНЕ НА ПРЕВОД ПО ДОГОВОРЕН КУРС ЧРЕЗ ИНТЕРНЕТ БАНКИРАНЕ (меню "Преводи", подменю "Нов превод")**

- 1. Избор на вида превод
- 2. Избор на сметките, между които ще се осъществява превода
- 3. Избор на опция за договаряне на валутен курс чрез интернет банкиране
- 4. Избор на вида операция покупка или продажба на валута според избраните сметки
- 5. Договаряне на валутен курс
- 6. Потвърждаване на преференциален валутен курс
- 7. Потвърждаване на превода

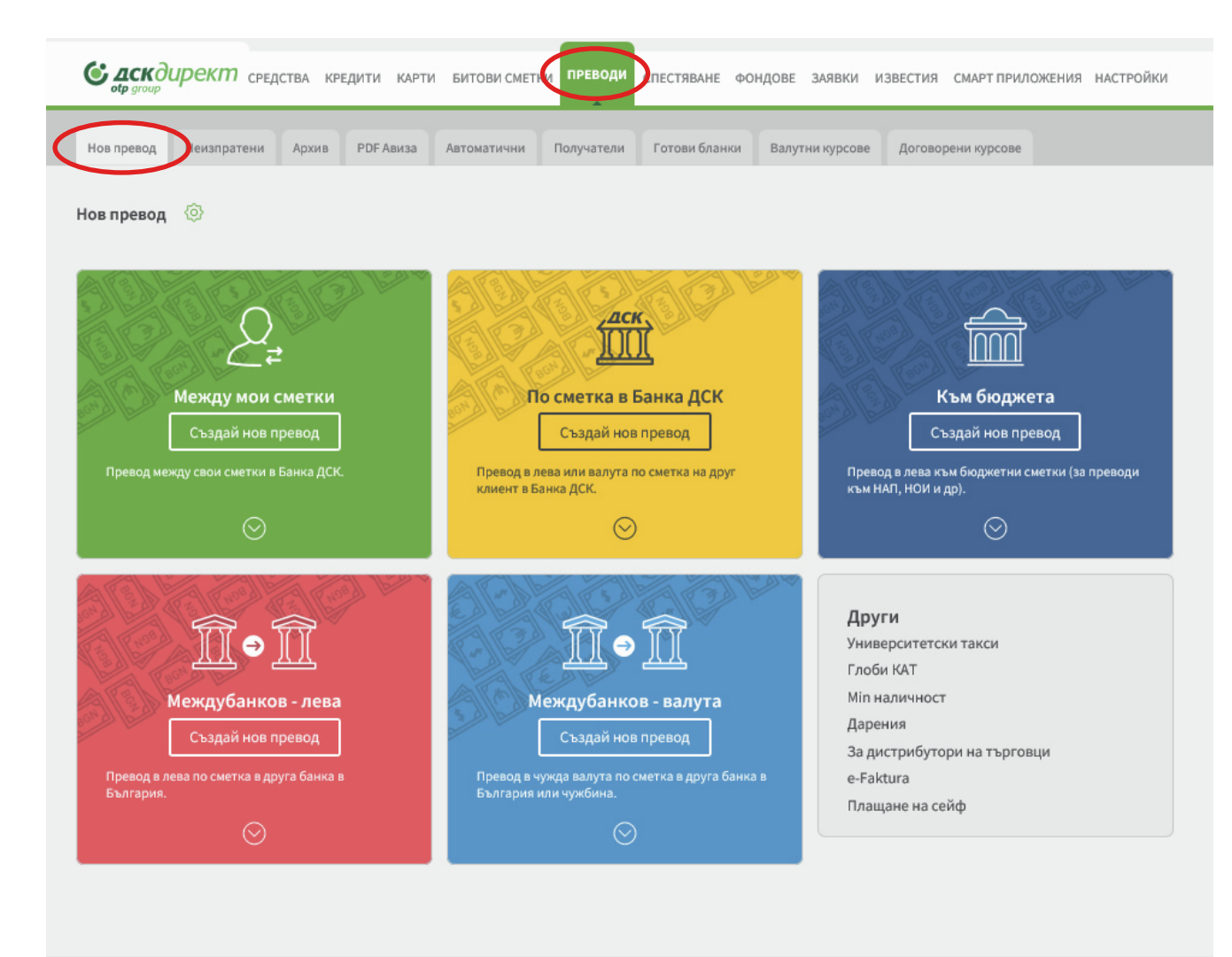

# ИЗВЪРШВАНЕ НА ПРЕВОД ПО ПРЕФЕРЕНЦИАЛЕН ВАЛУТЕН КУРС

#### 1. Избор на вида превод

За да направите превод, при който ще се извърши превалутиране по преференциален курс, трябва да отидете в меню "ПРЕВОДИ" на ДСК Директ.

Изберете "Нов превод" от подменюто и вида превод, който ще правите.

Натиснете "Създай превод", за да се отвори бланката за генериране на съответния вид превод.

Общи условия за граждани

Тарифа за граждани

Потребителско ръководство Call center: \ 0700 10 375 0 \*2375

С банкадск

BIC/SWIFT на Банка ДСК: STSABGSF © 2021 on DAIS eBank .NET

Общи условия за фирми Тарифа за фирми

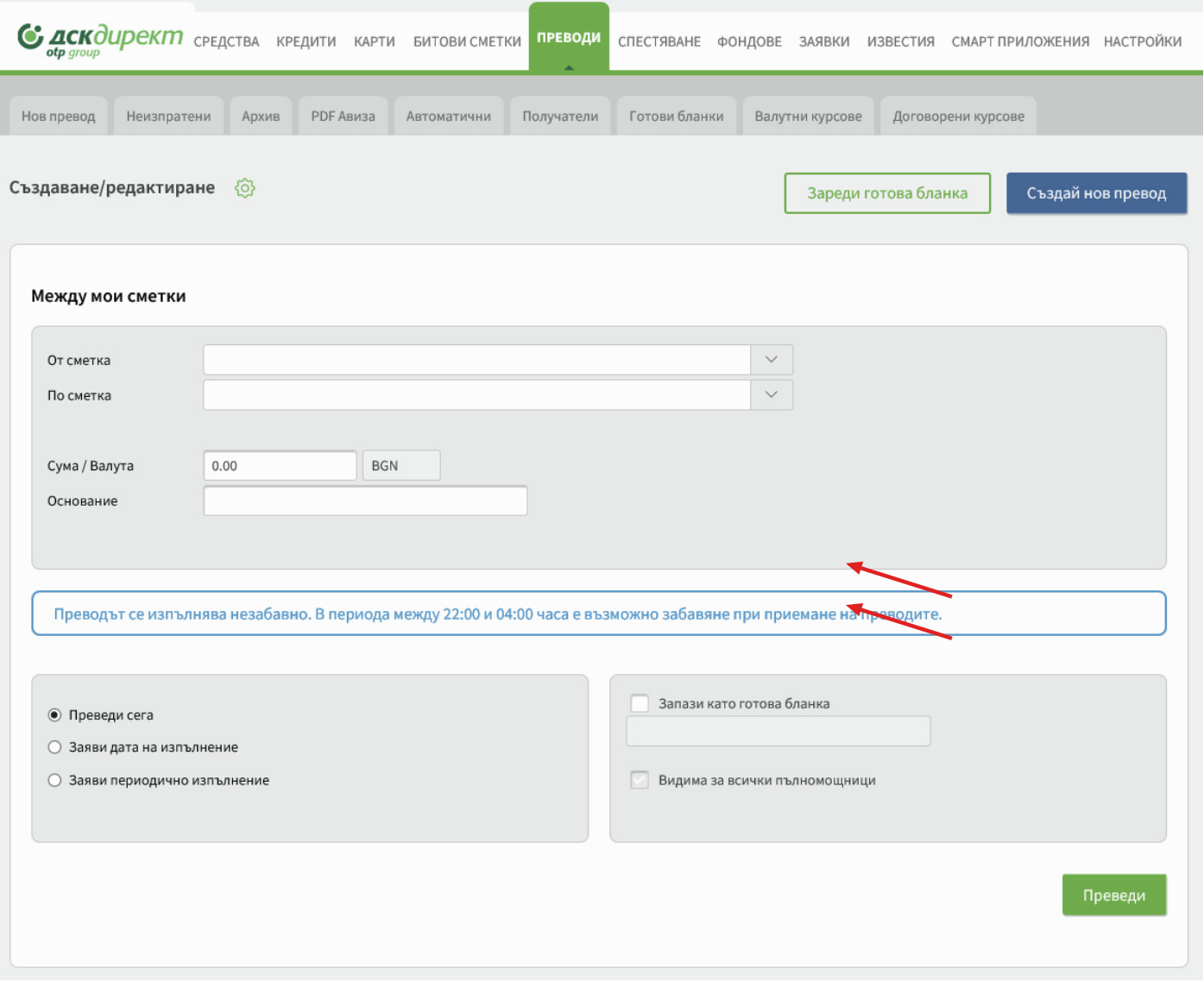

#### 2. Избор на сметките, между които ще се осъществява превода

Изберете сметката, от която ще извършите превода, както и сметката, към която желаете да преведете съответната сума и валута.

За да сключите сделка с безналично злато е задължително да имате открита сметка за търговия със злато, както и сметка в евро или щатски долари. **Търговията с безналично злато може да се извършва само срещу евро или щатски долари и между собствени сметки в банката!**

#### 3. Избор на опция за договаряне на валутен курс чрез интернет банкиране

След като въведете двете сметки, трябва да маркирате "Договорен курс чрез интернет банкиране", за да договорите преференциален курс или да договорите сделка с безналично злато.

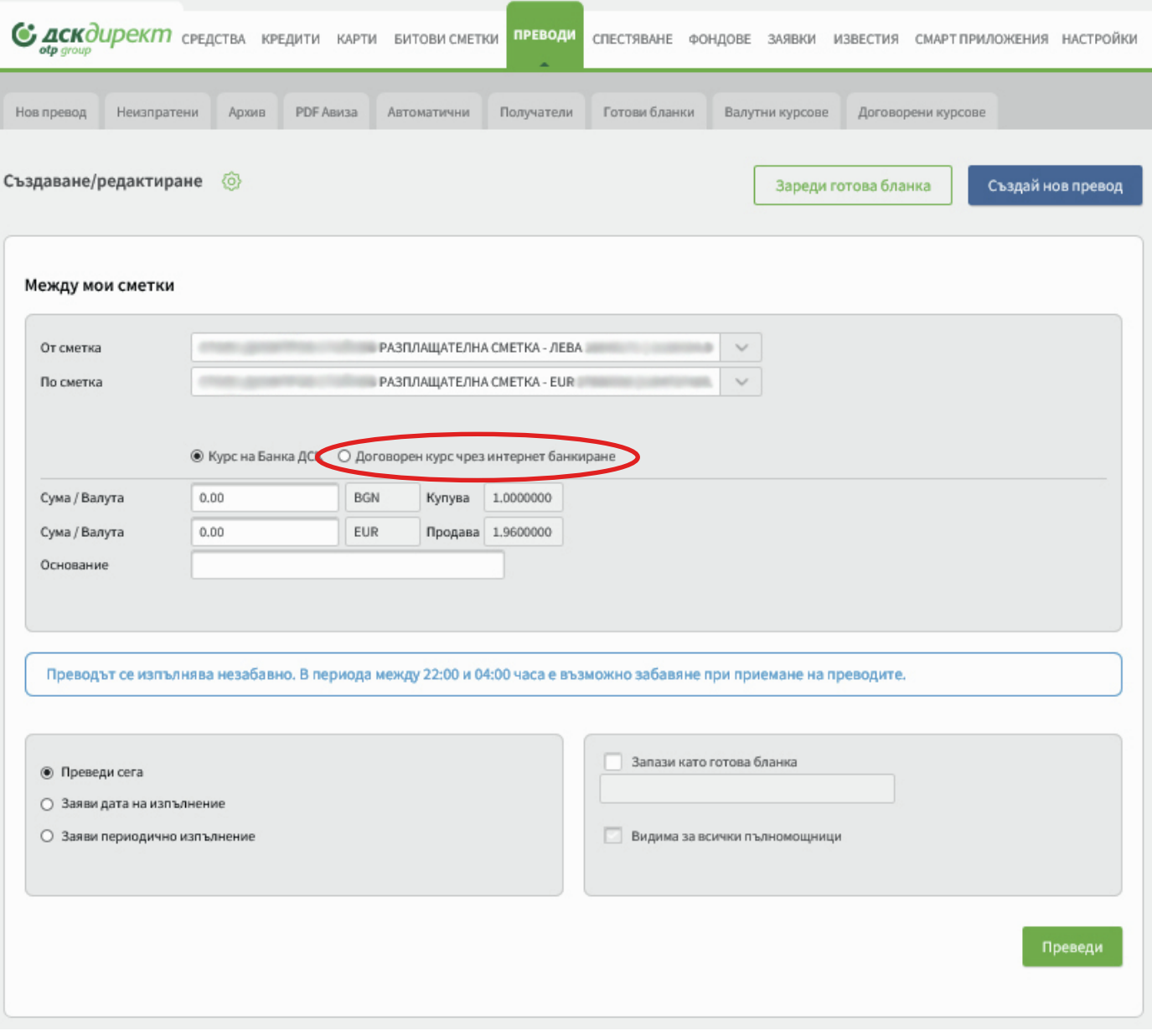

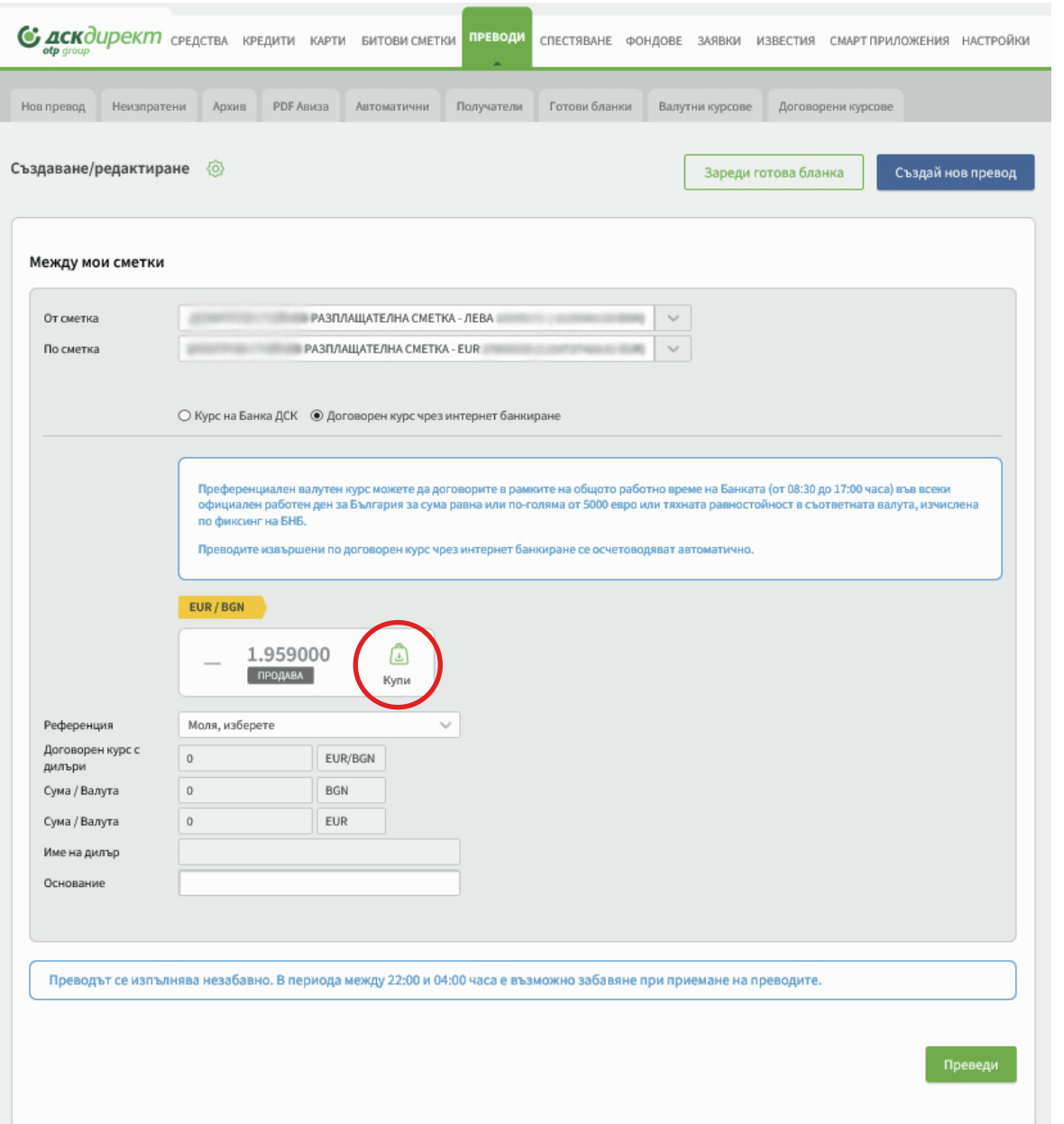

#### 4. Избор на вида операция – покупка или продажба на валута

#### **Превод с покупка на валута на преференциален курс**

При превод между собствени сметки на този екран можете да дадете заявка за договорен курс като натиснете бутон "Купи", който ще зареди прозореца за въвеждане на сумата и договаряне на курса.

В случаите, когато ще излъчвате валутен превод от сметка във валута различна от валутата на превода, следва да изберете сметката, от която ще нареждате превода и да посочите валутата на сметката, към която ще нареждате превод. След това процесът по договаряне на курс е същият.

Сделки с безналично злато се извършват само между собствени сметки в банката като е необходимо да имате открити сметки в банката!

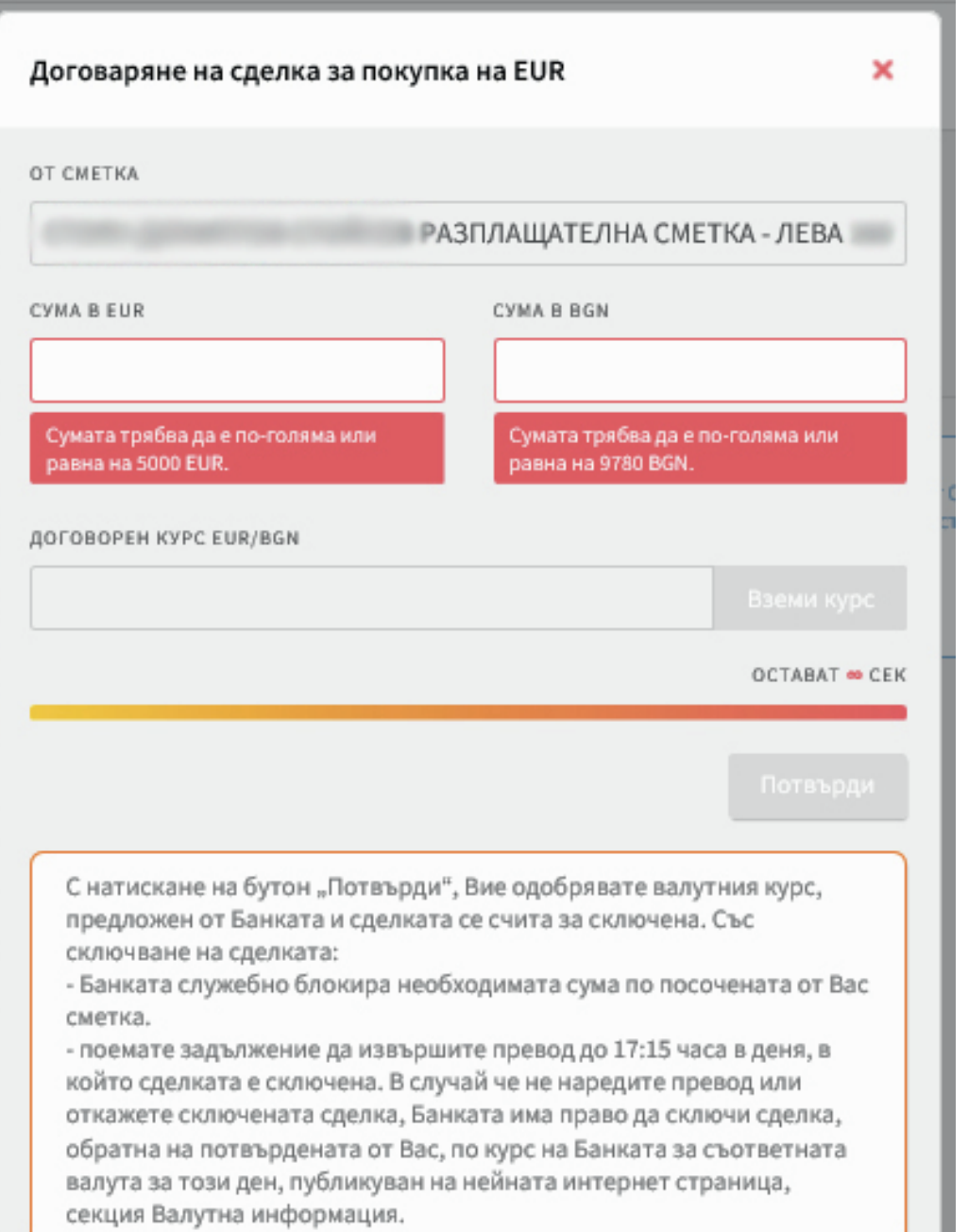

#### 5. Договаряне на валутен курс

Полето "От сметка" се попълва автоматично, тъй като тази информация вече сте попълнили в бланката на превода.

В полето под сметката посочете сумата, която ще превалутирате, като е необходимо да въведете само сумата в едната валута.

При сделки с безналично злато, е необходимо да посочите количество безналично злато в тройунции като минимумът е 1 тройунция и може да бъде само цяло число тройунции.

С натискане на бутона "Вземи курс" се изпраща искане за договаряне на курс.

Курс може да бъде договорен само в случай, че Вие (съответно бизнес клиентът) разполагате с достатъчна наличност по посочената разплащателна сметка /сметка за безналично злато.

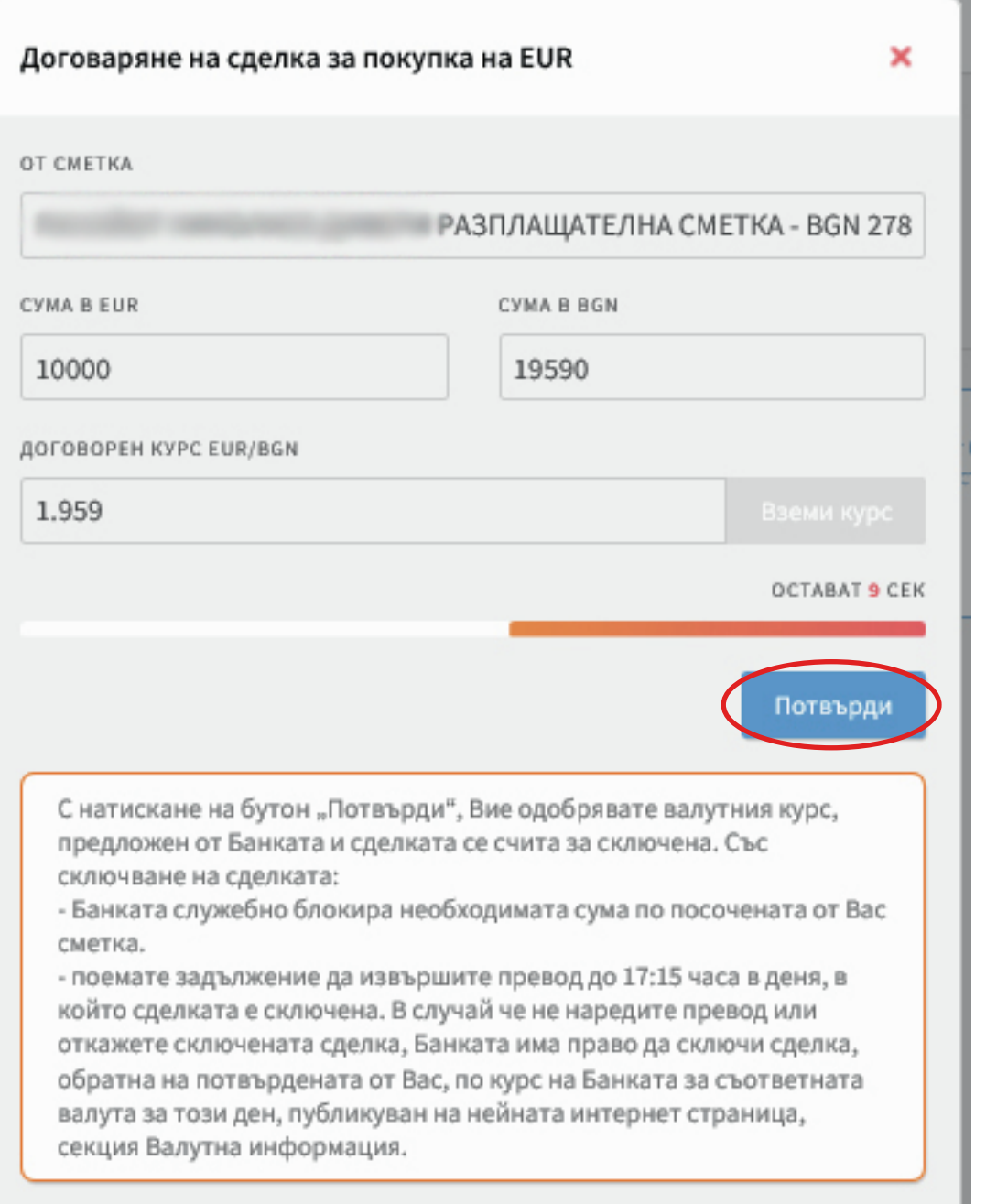

#### 6. Потвърждаване на преференциален валутен курс

След като получите договорен преференциален курс, започва да тече време, в което следва да потвърдите сделката. Ако приемате предложения валутен курс, моля натиснете бутона "Потвърди" в долния десен ъгъл на прозореца, с което сделката се счита за сключена. В случай че времето изтече без да потвърдите, няма сключена сделка.

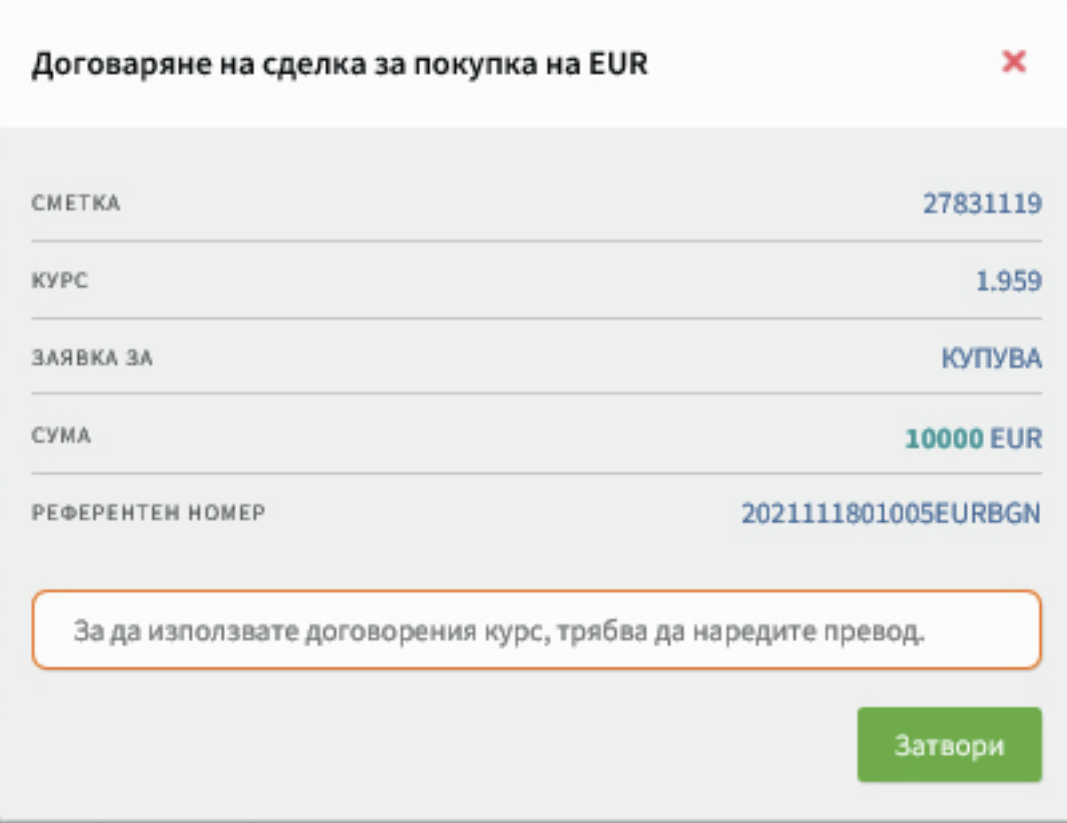

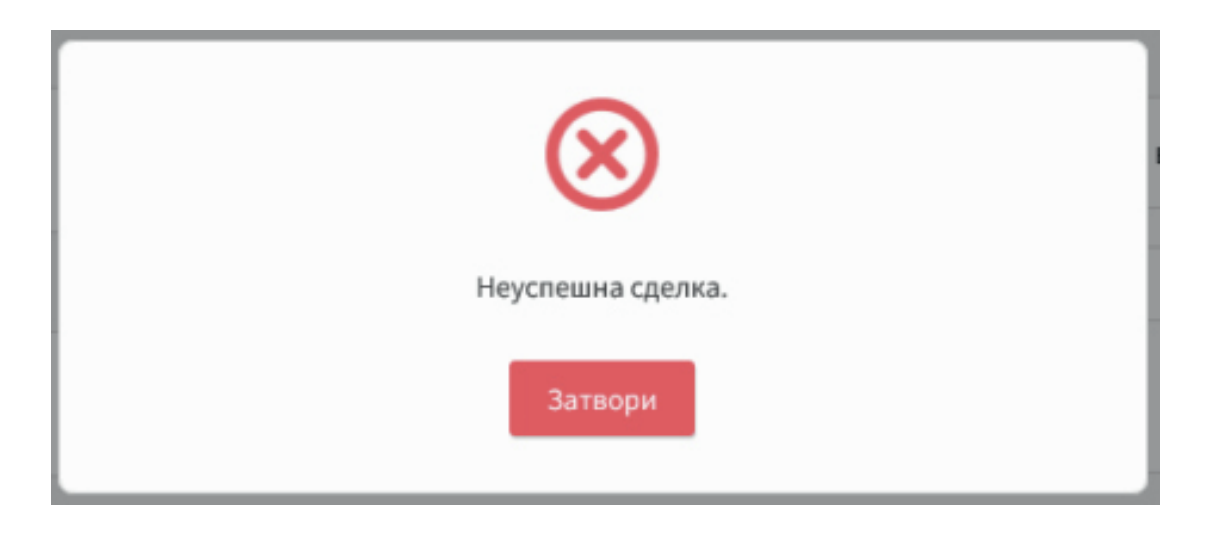

След потвърждаване на предложения, рамките на оставащото време се появява прозорец с договорените параметри по сделката заедно с референтния номер на сделката.

Забележка: В случай че не завършите превода, банката има право да осъществи обратна сделка, както е описано на стр. 12 от това Ръководство.

В случай че се появи съобщение "Неуспешна сделка", трябва да инициирате повторна заявка за получаване на валутен курс.

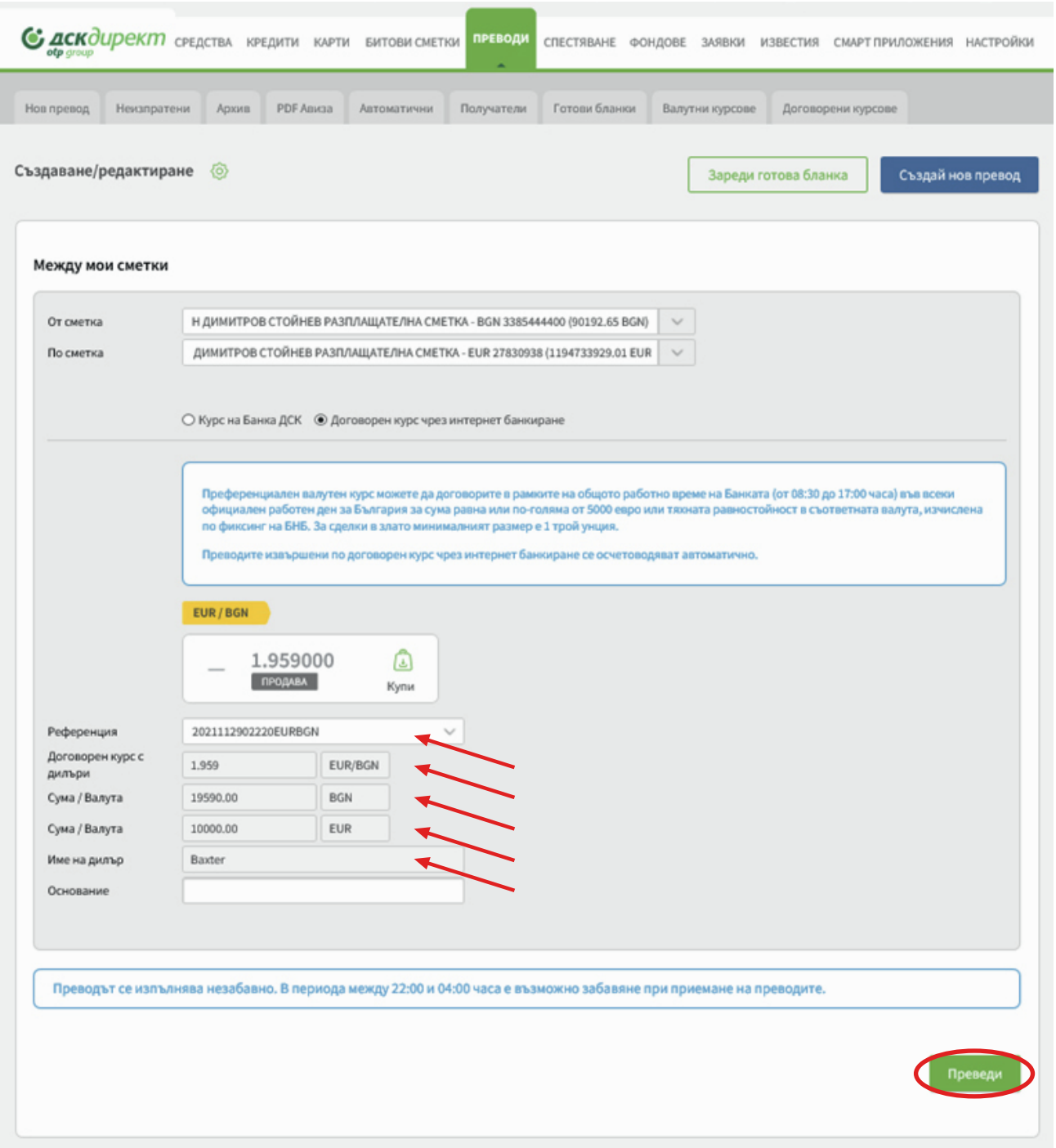

#### 7. Потвърждаване на превода с договорен курс

След като затворите прозореца с генерираната референция, за да приключите превода е необходимо да натиснете и бутони "Преведи" и "Потвърди". Реквизитите на валутната сделка ще се заредят автоматично.

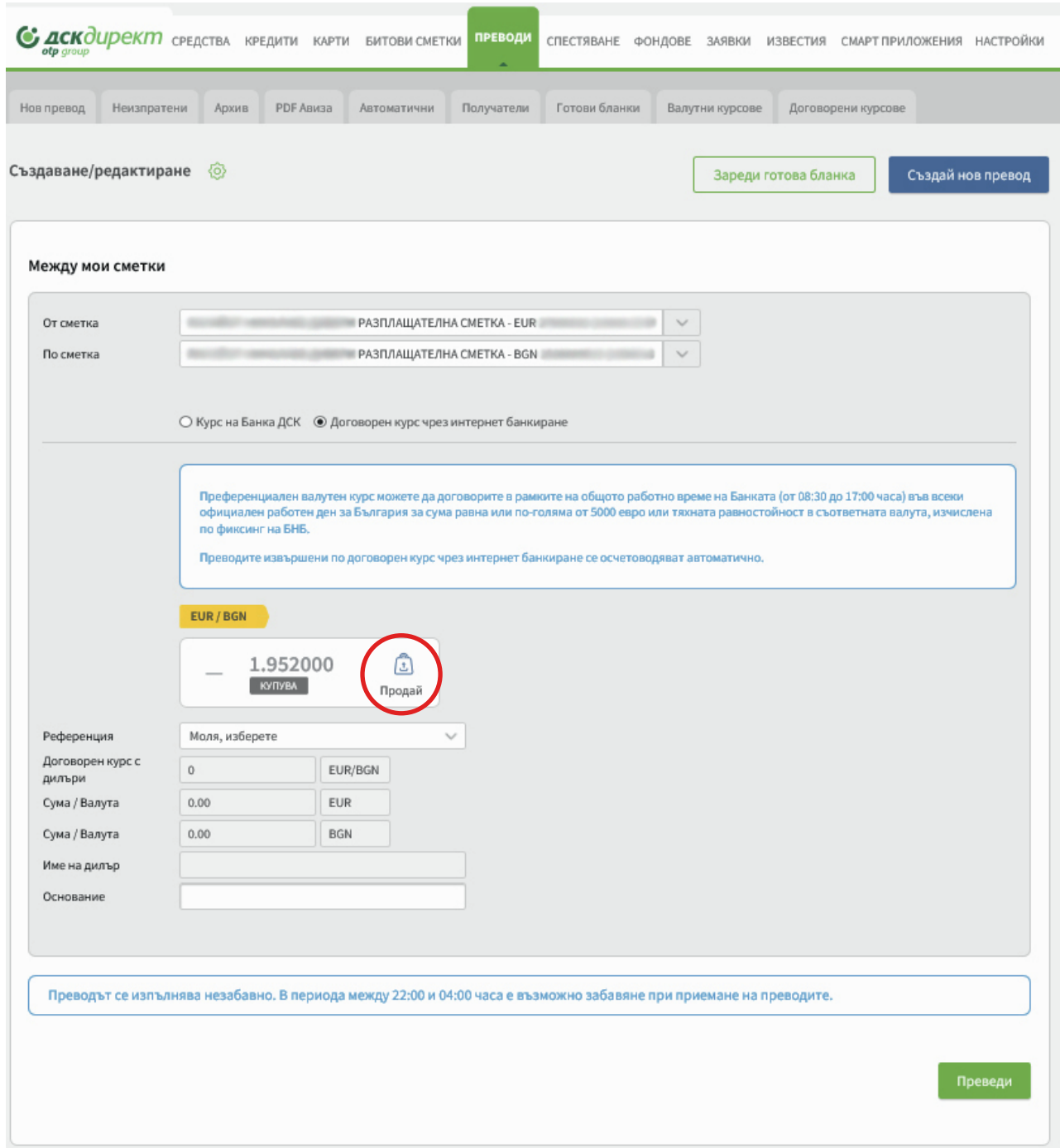

## ПРЕВОД С ПРОДАЖБА НА ВАЛУТА ПО ПРЕФЕРЕНЦИАЛЕН КУРС

В случаите, когато желаете да продадете валута, трябва да изберете двете сметки, да маркирате "Договорен курс чрез интернет банкиране" и ДСК Директ ще Ви предложи възможността да договорите преференциален курс или да сключите сделка с безналично злато. Трябва да натиснете бутона "Продай", който ще зареди прозореца за договаряне на преференциален курс.

Следващите стъпки са сходни с тези при "Превод с покупка на валута".

# МОЛЯ ИМАЙТЕ ПРЕДВИД, ЧЕ:

Преференциален валутен курс може да бъде договорен за сума равна или по-голяма от 5 000 евро, или тяхната равностойност в съответната валута, изчислена по фиксинг на БНБ, или минимум една тройунция безналично злато.

Заявки за договорен курс могат да се изпрашат само в работното време на банката (08:30 ч. – 17:00 ч.) във всеки официален работен ден за България.

При сключване на сделката, банката служебно блокира необходимата сума по посочената от Вас сметка.

Една сделка (референция) може да бъде използвана само за извършване на един превод при пълно съвпадение на всички параметри на сделката.

След сключване на валутната сделка, следва задължително да завършите превода до края на текущия работен ден (17:15 ч.). В случай че не наредите превод или откажете сключената сделка, банката има право да сключи сделка, обратна на потвърдената от Вас, по курс на банката за съответната валута за този ден, публикуван на нейната интернет страница, секция Валутна информация.

Евентуалните печалби или загуби, реализирани вследствие на обратната валутна сделка, са за Ваша сметка/за сметка на представлявания от Вас бизнес клиент или във Ваша/негова полза, и ще бъдат осчетоводени по сметката Ви/на бизнес клиента до 2 работни дни след сключване на сделката.

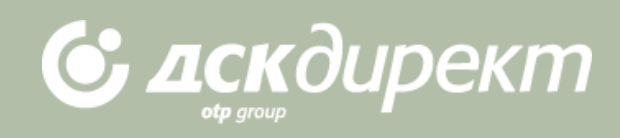